# **NOC**

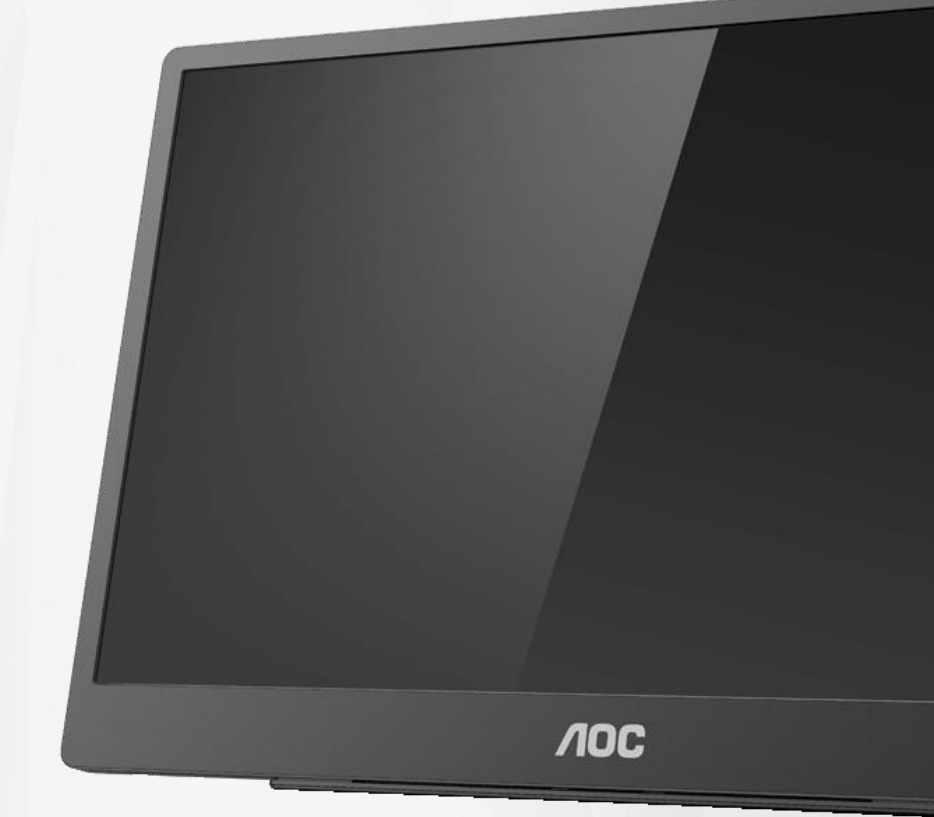

Руководство по эксплуатации ЖК-монитора **16T2**

www.aoc.com **©** AOC, 2020. Все права защищены.

ı

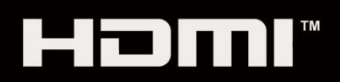

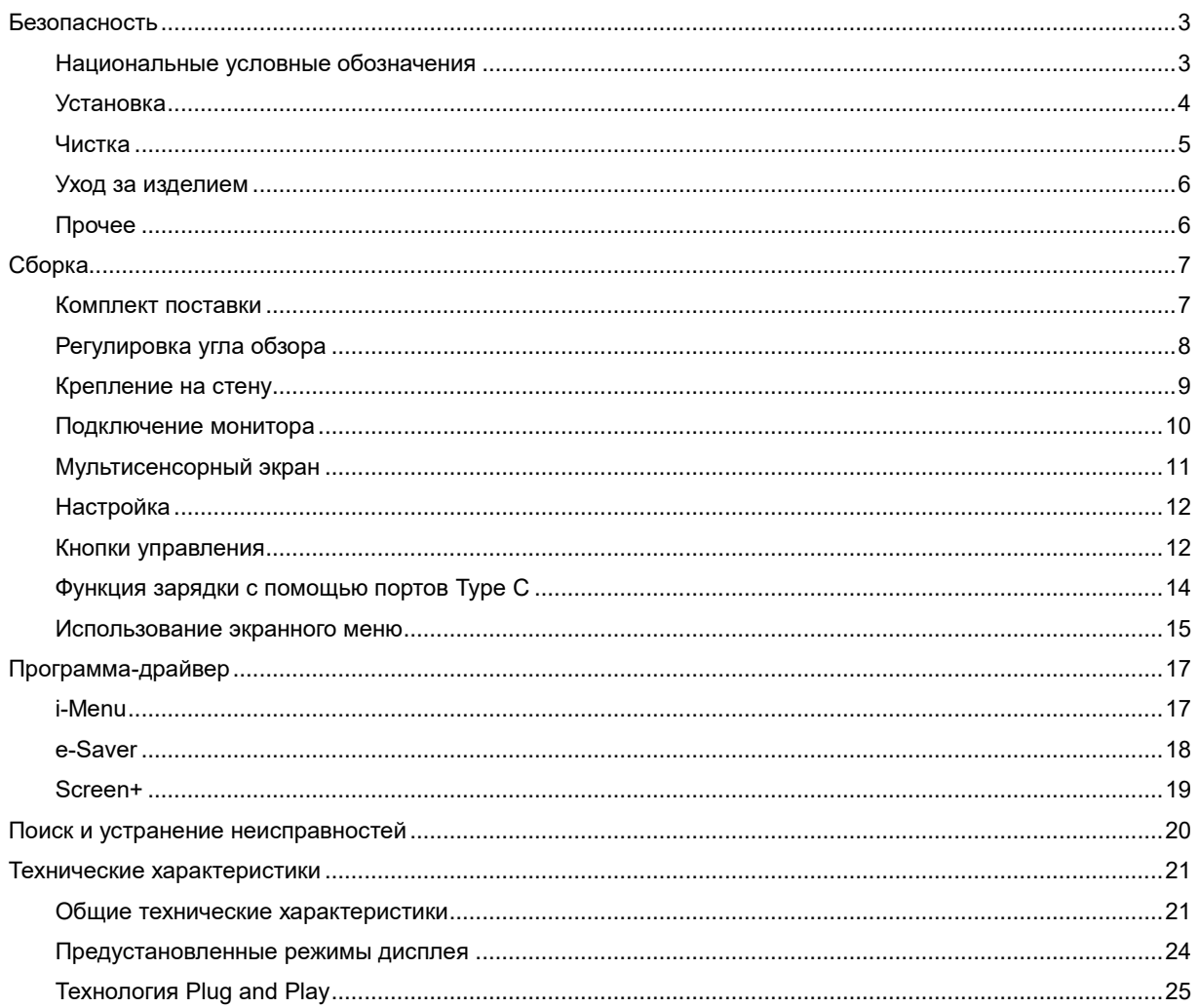

# <span id="page-2-0"></span>**Безопасность**

# <span id="page-2-1"></span>**Национальные условные обозначения**

В следующих подразделах описываются национальные условные обозначения, используемые в данном документе.

#### **Примечания, напоминания и предупреждения**

В данном руководстве текстовые блоки могут быть выделены с помощью значка, а также жирного шрифта или курсива.

В таких абзацах содержатся примечания, напоминания и предупреждения, которые означают следующее:

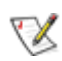

**ПРИМЕЧАНИЕ.** ПРИМЕЧАНИЕМ обозначается важная информация, которая поможет пользователю использовать компьютерную систему наилучшим образом**.**

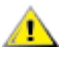

**ВНИМАНИЕ!** Предостережение с заголовком «ВНИМАНИЕ!» содержит информацию о риске повреждения оборудования или потери данных и о способе предотвращения таких проблем.

**ОСТОРОЖНО!** Предупреждение с заголовком «ОСТОРОЖНО!» указывает на риск причинения вреда здоровью и содержит способ предотвращения таких проблем. Некоторые предупреждения могут использоваться в других форматах и сопровождаться значком. В таких случаях регулирующим органом определяется особый вид предупреждений.

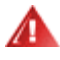

**ОСТОРОЖНО!** Данное изделие содержит магниты. Не располагайте его вблизи предметов, на которые может повлиять магнит, например кардиостимулятора.

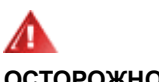

#### **ОСТОРОЖНО!**

Конструкция данного изделия содержит литий-ионную аккумуляторную батарею.

Установка батареи некорректного типа может создать угрозу безопасности при эксплуатации монитора. Воздействие на батарею огня, высоких температур (например, в духовке), а также механическое сдавливание или разрезание батареи могут привести к взрыву.

Нахождение батареи в условиях с экстремально высокой температурой может повлечь взрыв батареи и утечку из нее горючих жидкостей и газов.

Нахождение батареи в условиях с экстремально низким атмосферным давлением может повлечь взрыв батареи и утечку из нее горючих жидкостей и газов.

# <span id="page-3-0"></span>**Установка**

**АНЕ** Не ставьте монитор на неустойчивую тележку, стойку, штатив, кронштейн или стол. В результате падения монитора может произойти травмирование человека и серьезное повреждение самого устройства. Используйте только тележку, стойку, штатив, кронштейн или стол, рекомендованные производителем или проданные вместе с устройством. Во время установки устройства следуйте инструкциям производителя и используйте монтажные принадлежности, рекомендованные им. Следует соблюдать осторожность при перемещении тележки с установленным на ней устройством.

Никогда не вставляйте посторонние предметы в паз на корпусе монитора. Это может привести к повреждению деталей схемы, а вследствие этого к возгоранию или поражению электрическим током. Запрещается допускать попадание жидкости на монитор.

Л Запрещается класть монитор экраном на пол.

 $\Delta$ Оставьте свободное пространство вокруг монитора, как показано на рисунке ниже. В противном случае в результате недостаточной циркуляции воздуха может произойти перегрев монитора, а вследствие этого его возгорание или повреждение.

<u>А. В</u>о избежание повреждений, например отслаивания панели от рамки, не наклоняйте экран монитора вниз более чем на -5°. Гарантия не покрывает случаи повреждения монитора в результате превышения максимального угла наклона вниз (-5°).

При закреплении монитора установке на стойке необходимо учитывать указанные ниже расстояния, необходимые для обеспечения его надлежащей вентиляции:

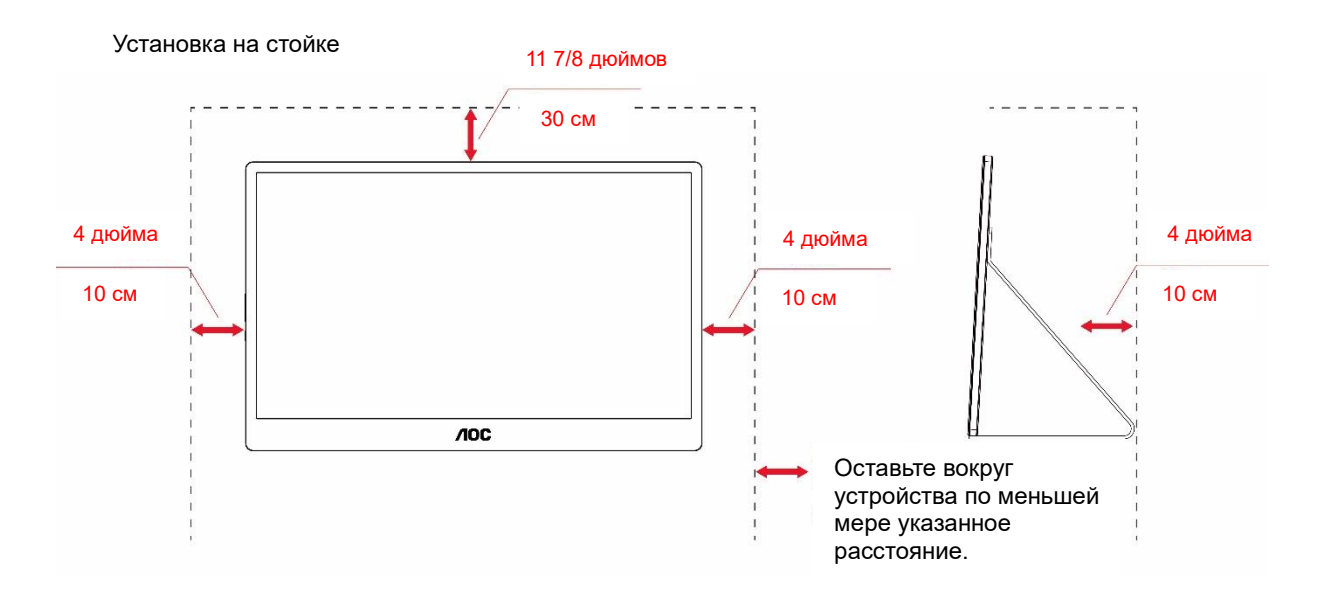

# <span id="page-4-0"></span>**Чистка**

<u>ДАР</u>егулярно производите чистку корпуса устройства тканью. Для удаления пятен можно использовать только мягкие моющие средства. Сильнодействующие моющие средства могут повредить поверхность устройства.

**Во время очистки следите, чтобы моющее средство не попало внутрь устройства. Используемая для** очистки ткань не должна быть слишком грубой, чтобы от нее на поверхности экрана не оставались царапины.

Перед чисткой изделия необходимо отсоединить кабель питания.

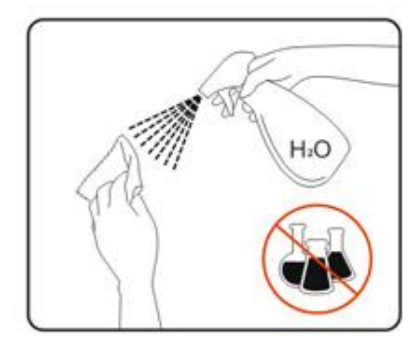

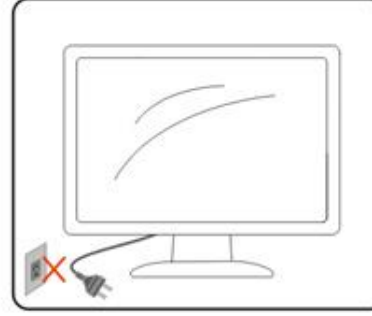

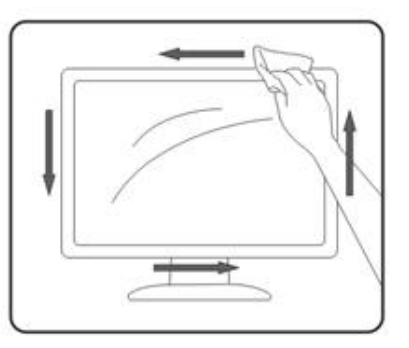

# <span id="page-5-0"></span>**Уход за изделием**

- Во избежание повреждения монитора не прилагайте чрезмерное давление к ЖК-панели. При перемещении монитора держитесь за рамку его корпуса, не поднимайте монитор, держась за ЖКпанель.
- Если монитор не будет использоваться в течение длительного времени, отсоедините его от электрической розетки.
- Перед чисткой отсоединяйте монитор от электрической розетки. Чистку следует проводить влажной тканью. Экран можно протирать сухой тканью при выключенном питании монитора. Никогда не используйте для чистки монитора органические растворители, например спирт или жидкости, содержащие аммиак.
- Во избежание поражения электрическим током и неустранимого повреждения монитора не подвергайте его воздействию пыли, дождя, воды и чрезмерной влажности.
- Если монитор намок, как можно скорее протрите его сухой тканью.
- В случае попадания в монитор постороннего предмета или воды немедленно отключите питание и отсоедините кабель питания. Затем удалите посторонний предмет или воду и отправьте монитор в сервисный центр.
- Не храните и не эксплуатируйте монитор в местах, подверженных воздействию источников тепла, прямого солнечного света или очень низких температур.
- После ремонта изделия его достаточно подключить к электрической сети для в нормальное рабочее состояние.
- С целью поддержания наилучших эксплуатационных характеристик монитора и продления срока эксплуатации используйте монитор в помещении, соответствующем следующим требованиям к температуре и влажности.
	- Температура: 0–40 °C (32–104 °F)
	- Влажность: 20–80% относительной влажности

# <span id="page-5-1"></span>**Прочее**

<u>А. Ав</u>сли монитор начнет издавать странный запах, звук или из него пойдет дым, НЕЗАМЕДЛИТЕЛЬНО отсоедините вилку кабеля питания и обратитесь в сервисный центр.

 $\prime\blacksquare$ Необходимо следите за тем, чтобы вентиляционные отверстия устройства не перекрывались столом или шторой.

<u>А. В</u>о время работы не следует подвергать ЖК-монитор сильным вибрациям и ударным нагрузкам.

<mark>/ ! ∆</mark>Запрещается допускать падение монитора и удары по нему во время транспортировки или эксплуатации.

∕ <sup>∎</sup>∆Для дисплеев с глянцевой поверхностью пользователи должны выбрать место размещения дисплея таким образом, чтобы глянцевая поверхность не отражала окружающие источники света и яркие поверхности.

АВ Не прикасайтесь к монитору острыми предметами.

# <span id="page-6-0"></span>**Сборка**

# <span id="page-6-1"></span>**Комплект поставки**

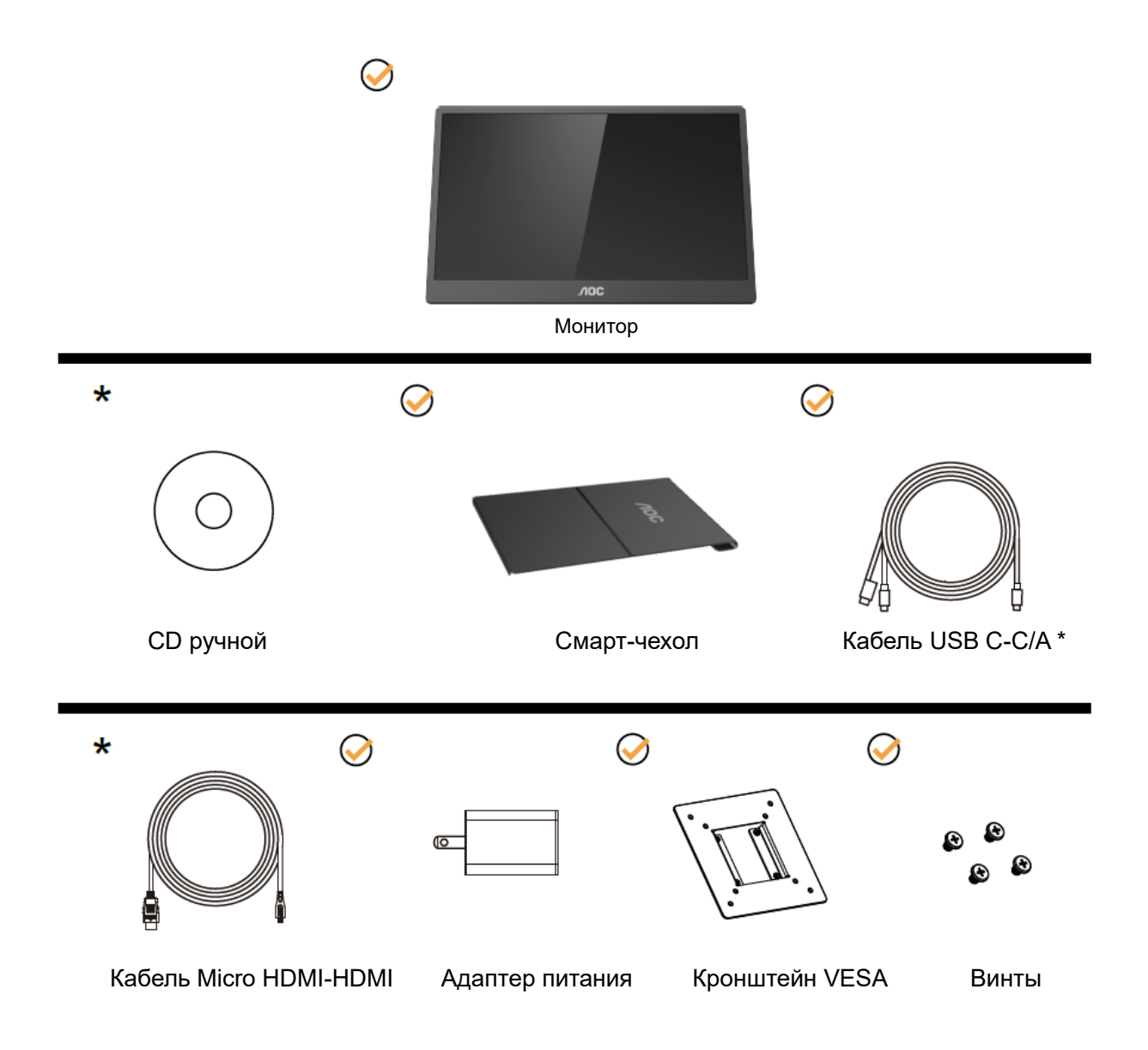

\* Зависит от конкретного региона.

\* Интерфейс USB-C может иметь различные характеристики. Перед приобретением монитора AOC 16T2 USB-C удостоверьтесь, что порт USB-C на вашем устройстве поддерживает режим DP Alt.

Это необходимо для того, чтобы монитор получал видеосигнал с устройства посредством кабеля USB-C.

# <span id="page-7-0"></span>**Регулировка угла обзора**

Для оптимального просмотра рекомендуется прямо смотреть на экран монитора, а затем отрегулировать угол монитора в соответствии со своими предпочтениями.

Придерживайте смарт-чехол и монитор, чтобы при изменении угла наклона монитор не упал.

Угол наклона монитора регулируется в указанном ниже диапазоне 20–30 ° (в альбомной ориентации) и 25–30 ° (в портретной ориентации).

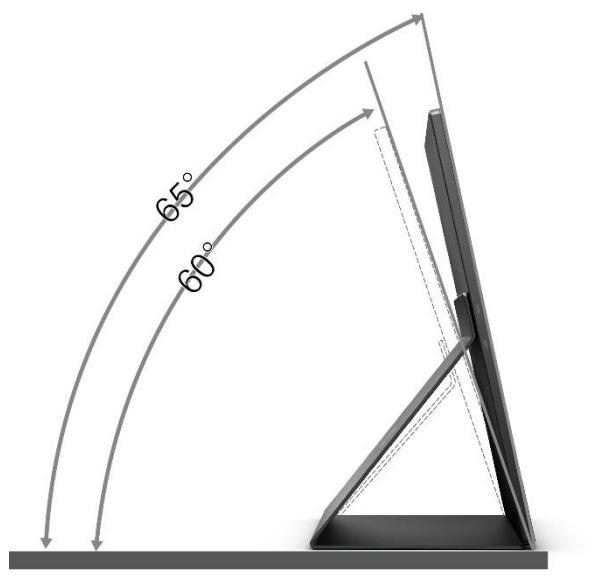

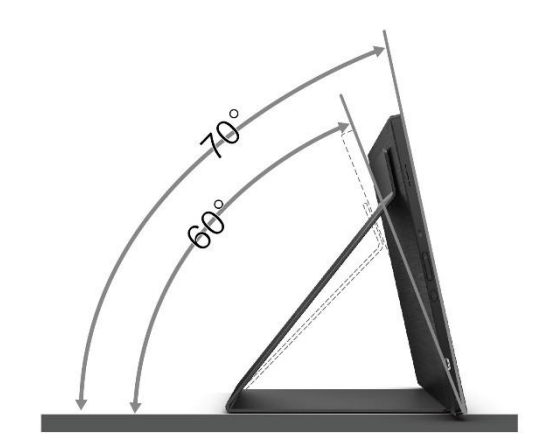

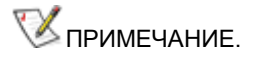

- 1. Во избежание повреждения не рекомендуется устанавливать угол просмотра более 20–30 ° (в альбомной ориентации) или 25–30 ° (в портретной ориентации).
- 2. Придерживайте смарт-чехол и монитор, чтобы при изменении угла наклона монитор не упал.
- 3. Во время изменения угла наклона монитора не касайтесь ЖК-экрана. Это может привести к его повреждению.

Монитор AOC 16T2 поддерживает функцию автоматического поворота изображения, обеспечивающую правильное положение изображения при повороте монитора из положения "портрет" в положение "пейзаж" и наоборот.

**Важно!** Установите приложение I-MENU (версии не ниже 2.0) с компакт-диска или веб-сайта AOC. Ориентация меню может меняться в соответствии с ориентацией монитора. Для поворота изображения на экране требуется приложение i-Menu. Приложение i-Menu работает только в операционной системе Windows.

#### ПРЕДУПРЕЖДЕНИЕ.

- 1. Во избежание повреждений экрана, например отслаивания панели, не наклоняйте экран монитора вниз более чем на -5°.
- 2. Не давите на экран во время регулировки угла наклона монитора. Держитесь только за рамку.

# <span id="page-8-0"></span>**Крепление на стену**

Подготовка к установке дополнительного кронштейна для крепления на стене.

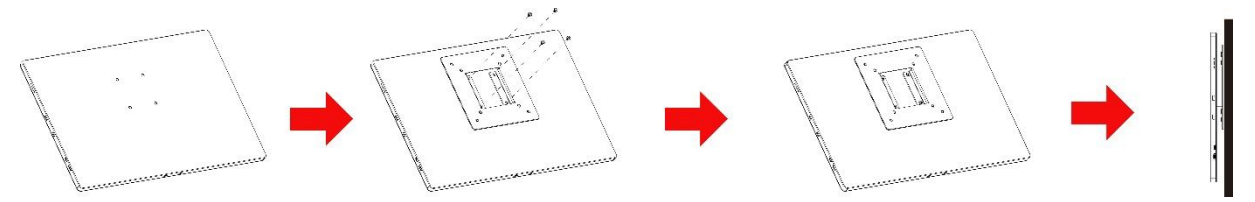

Данный монитор можно прикрепить к кронштейну для крепления на стену, который приобретается отдельно. Перед выполнением данной процедуры следует отсоединить кабель питания. Процедура приведена ниже.

- 1 Прикрепите площадку для кронштейна VESA на заднюю панель монитора с помощью 4-х винтов.
- 2 Следуйте инструкциям производителя по сборке кронштейна для крепления на стене.
- 3 Поместите настенный кронштейн на площадку VESA. Совместите отверстия в кронштейне с отверстиями на площадке VESA.
- 4 Вставьте 4 винта в отверстия и затяните.
- 5 Снова подключите кабели. Указания по креплению к стене приобретаемого отдельно кронштейна см. в руководстве пользователя к этому кронштейну.

**ПРИМЕЧАНИЕ.** Отверстия для монтажных винтов VESA предусмотрены только в некоторых моделях, дополнительные сведения о наличии таких отверстий можно получить у дилера или в официальном представительстве компании AOC.

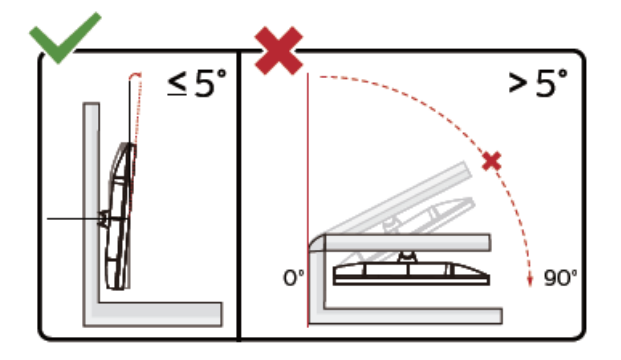

\* Конструкция монитора может отличаться от показанной на иллюстрациях.

#### ПРЕДУПРЕЖДЕНИЕ.

- 1. Во избежание повреждений экрана, например отслаивания панели, не наклоняйте экран монитора вниз более чем на -5°.
- 2. Не давите на экран во время регулировки угла наклона монитора. Держитесь только за рамку.

### <span id="page-9-0"></span>**Подключение монитора**

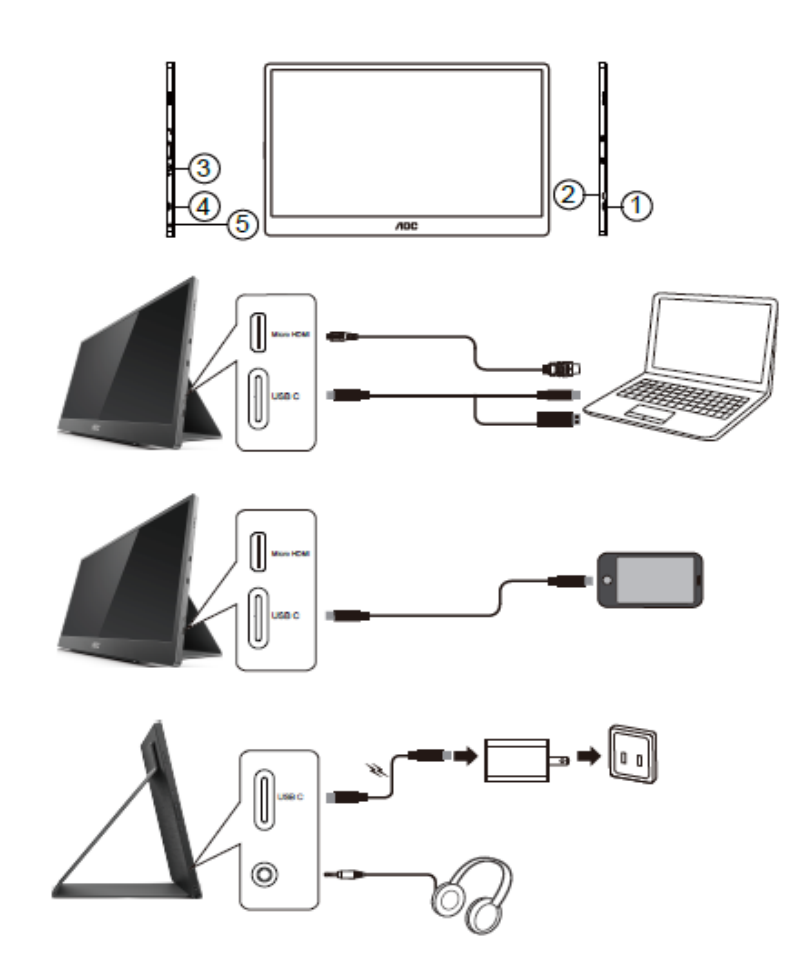

- 1 USB C
- 2 Micro HDMI
- 3 Кнопка питания
- 4 USB C
- 5 Аудиовыход
- Для защиты устройств следует всегда выключать компьютер и ЖК-монитор перед подключением кабелей.
- 1. Подсоедините один из разъемов кабеля USB C-C/A к порту USB C на мониторе. Подсоедините второй разъем к порту USB C на компьютере (с поддержкой режима DP Alt), к мобильному устройстве или к порту USB A.
- 2. Компьютер должен автоматически определить подключенный USB-монитор.
- 3. Подсоедините один из разъемов сигнального кабеля Micro HDMI-HDMI к порту Micro HDMI на ЖКмониторе, а второй разъем — к порту HDMI на компьютере.
- 4. (Необязательно: требуется видеокарта с аудиовыходом) подключите наушники к разъему для наушников на боковой панели монитора.
- 5. Зарядка батареи с помощью кабеля USB C-C: надежно подключите один из разъемов кабеля USB C-C к блоку питания. Подключите второй разъем кабеля USB C к ЖК-монитору.
- 6. Для использования сенсорного управления в случае подключения компьютера к входу HDMI подключите также кабель с разъемами Type C и Type A.

В случае если на мониторе отображается изображение, процесс установки завершен. Если изображение не отображается, см. раздел по поиску и устранению неисправностей.

# <span id="page-10-0"></span>**Мультисенсорный экран**

Функцию мультисенсорного экрана можно использовать в операционной системе не ниже Windows 7 Домашняя расширенная. Для использования функции мультисенсорного экрана необходимо подключить основные кабели (кабель питания, кабель HDMI, кабель USB). После этого пользователь может в полной мере наслаждаться функцией мультисенсорного экрана. Необходимо ознакомиться со следующими рисунками, описывающими специфику установки монитора.

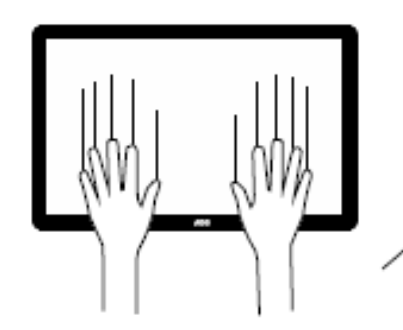

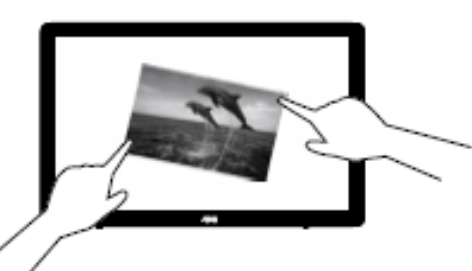

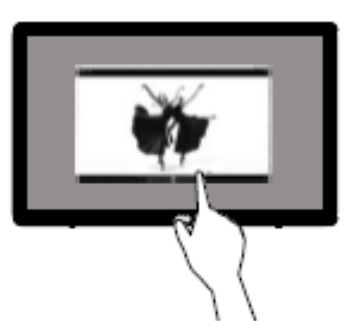

# <span id="page-11-0"></span>**Настройка**

### <span id="page-11-1"></span>**Кнопки управления**

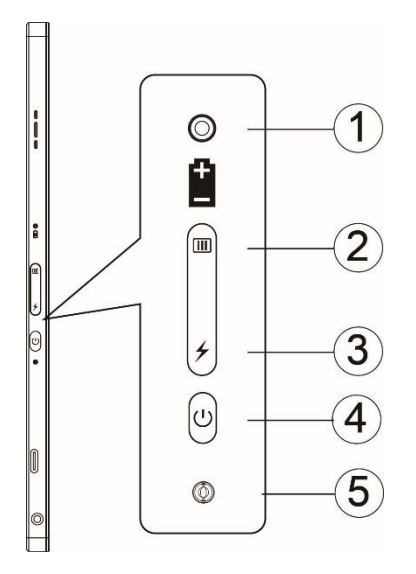

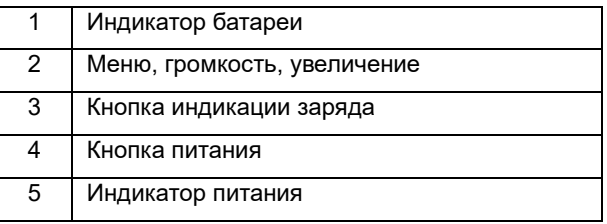

#### **Индикатор батареи**

Заряд 0–5%: красный. Заряд 5–50%: оранжевый. Заряд 50–75%: желтый. Заряд 75–100%: зеленый.

### **ПП** Меню, громкость, увеличение

При нажатии на эту кнопку отображается экранное меню.

Когда монитор включен, нажмите кнопку для вызова экранного меню или регулировки настроек в меню (0–100, режим разгона, и т.п.).

Когда не отображается экранное меню, удерживайте кнопку **III** нажатой 3 секунды, чтобы перейти в режим регулировки громкости.

#### **Кнопка питания**

Удерживайте кнопку питания нажатой 3 секунды, чтобы включить или выключить монитор.

#### 4 **Индикация заряда батареи**

Когда не отображается экранное меню, нажмите кнопку  $\overline{\mathscr{F}}$  для индикации заряда батареи. Удерживайте кнопку нажатой 3 секунды, чтобы выбрать режим зарядки монитора 16T2 или зарядки внешних устройств от монитора 16T2 (только смартфоны и планшеты).

#### **Индикатор питания**

Монитор включен: белый.

Режим ожидания: мигает белым цветом, перестает светиться примерно через 3 минуты. Зарядка: оранжевый.

#### **Зарядка смартфона или планшета**

Когда монитор 16T2 включен, к нему подключен смартфон или планшет и индикатор питания светится оранжевым цветом, удерживайте кнопку индикации заряда нажатой 3–5 секунд. Индикатор питания станет белым, и начнется зарядка мобильного устройства от монитора (процесс зарядки можно проконтролировать на мобильном устройстве). Затем будут восстановлены обычный режим и обычный статус индикатора.

Когда монитор 16T2 выключен, при подключении к нему смартфона или планшета индикатор питания станет оранжевым. Удерживайте кнопку индикации заряда нажатой 3–5 секунд. Индикатор питания станет белым, и начнется зарядка мобильного устройства от монитора (процесс зарядки можно проконтролировать на мобильном устройстве). При подключении к телефону пользователю рекомендуется включить режим зарядки внешнего аккумулятора для повышения эффективности работы устройства.

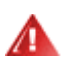

ОСТОРОЖНО! По умолчанию происходит зарядка монитора 16T2. Обратная зарядка мобильных устройств от монитора поддерживается не для всех устройств.

# <span id="page-13-0"></span>**Функция зарядки с помощью портов Type C**

### **Статус зарядки (Type C 1=TC1, Type C 2=TC2)**

Для портов TC1 и TC2 поддерживается профиль питания PD CC 5 В, 3 А.

В случае одновременного подключения к зарядному устройству TC1 и TC2 в первую очередь будет заряжаться то устройство, которое было подключено первым.

Если к порту TC 1 (TC 2) подключен блок питания, а к порту TC 2 (TC 1) — смартфон или планшет, будут заряжаться и монитор и мобильное устройство.

Если один разъем кабеля подключен к порту TC1 или TC2, а другой — к смартфону или планшету, то мобильное устройство будет заряжаться от монитора(5 В, 500 мА макс.).

Примечание. 1. Поддерживается зарядка монитора от ноутбука, но не ноутбука от монитора.

2. Для зарядки смартфона или планшета необходимо удерживать кнопку режима зарядки 3–5 секунд, чтобы включить функцию зарядки.

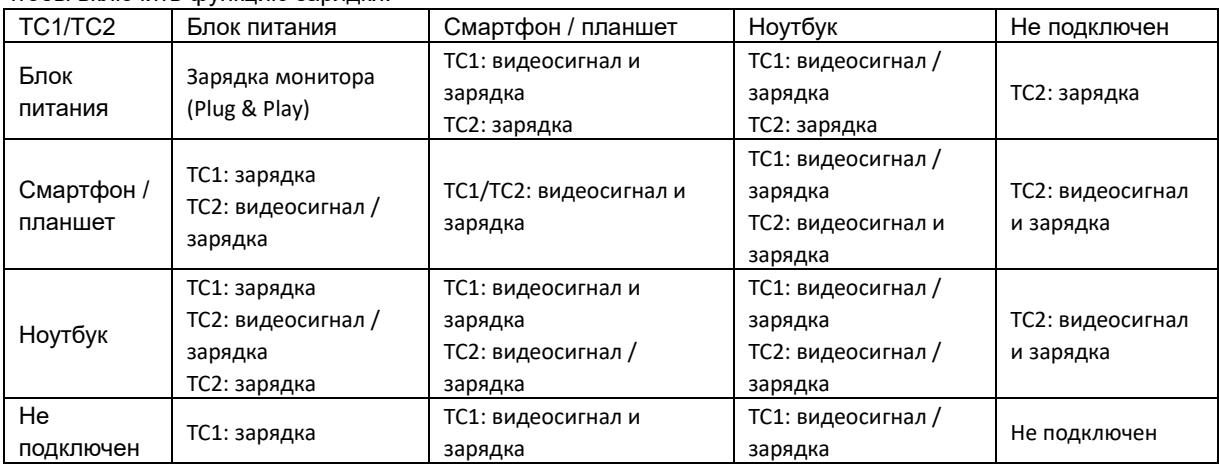

#### **Режим внешнего аккумулятора**

Если к монитору подключен смартфон или планшет, после длительного нажатия кнопки  $\neq$  (3-5 секунд) порты TC1 и TC2 будут осуществлять зарядку (5 В, 500 мА макс.)

**ПРЕДУПРЕЖДЕНИЕ.** По умолчанию происходит зарядка монитора 16T2. Обратная зарядка мобильных устройств от монитора поддерживается не для всех устройств.

Мобильное устройство рекомендуется заряжать при включенном питании.

Один раз нажмите кнопку индикации заряда батареи, индикатор укажет уровень заряда батареи.

Заряд 0–5%: КРАСНЫЙ.

Заряд 5–50%: ОРАНЖЕВЫЙ.

Заряд 50–75%: ЖЕЛТЫЙ.

Заряд 75–100%: ЗЕЛЕНЫЙ.

Режим внешнего аккумулятора поддерживает только устройства с интерфейсом Type C USB C PD.

**ПРИМЕЧАНИЕ.** Перед первым использованием монитор 16T2 необходимо заряжать в течение 8 часов. Впоследствии полная зарядка будет занимать 5–6 часов.

# <span id="page-14-0"></span>**Использование экранного меню**

**Работа экранным меню осуществляется с помощью кнопок управления.**

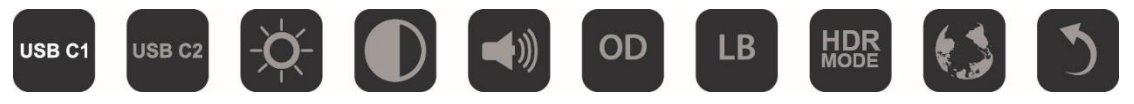

1) Нажмите кнопку  $\Box$ , чтобы вызвать экранное меню.

2) Выберите любую функцию, нажав кнопку Ш несколько раз. При каждом нажатии кнопки курсор будет перемещаться вправо. Отпустите кнопку, когда курсором будет выделен необходимый пункт. Обратите внимание, что курсор всегда перемещается в одну сторону, циклически возвращаясь к началу меню. Курсор останется на значке выбранной функции примерно 3 секунды, а значок функции мигнет три раза, что подтверждает выбор на первом уровне меню, после чего будет активирована выбранная функция.

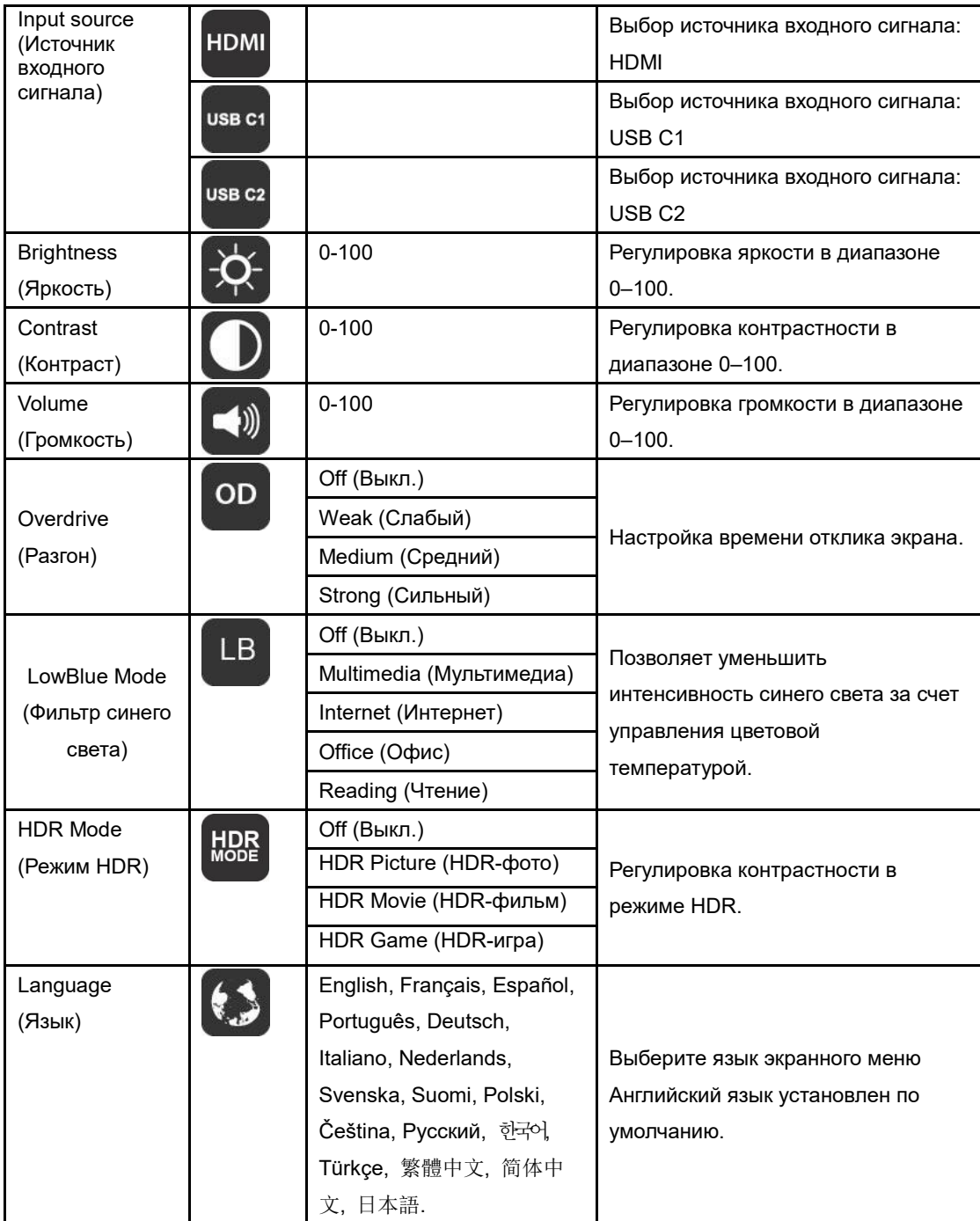

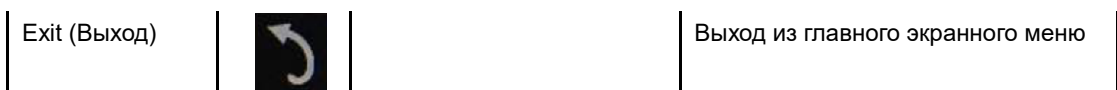

- 1. Главное меню скрывается после бездействия в течение 3-х секунд.
- 2. Подменю скрываются после бездействия в течение 3-х секунд.
- 3. Если в отсутствие экранного меню удерживать кнопку  $\mathbb U$  нажатой более 3-х секунд, монитор будет выключен.
- 4. При выборе источника входного сигнала текущий вход не отображается.

# <span id="page-16-0"></span>**Программа-драйвер**

# <span id="page-16-1"></span>**i-Menu**

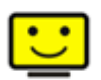

«i-Menu» — это ПО, разработанное компанией AOC. ПО i-Menu позволяет легко отрегулировать параметры изображения монитора с помощью меню вместо кнопок, расположенных на мониторе. Для выполнения установки следуйте приведенным ниже указаниям.

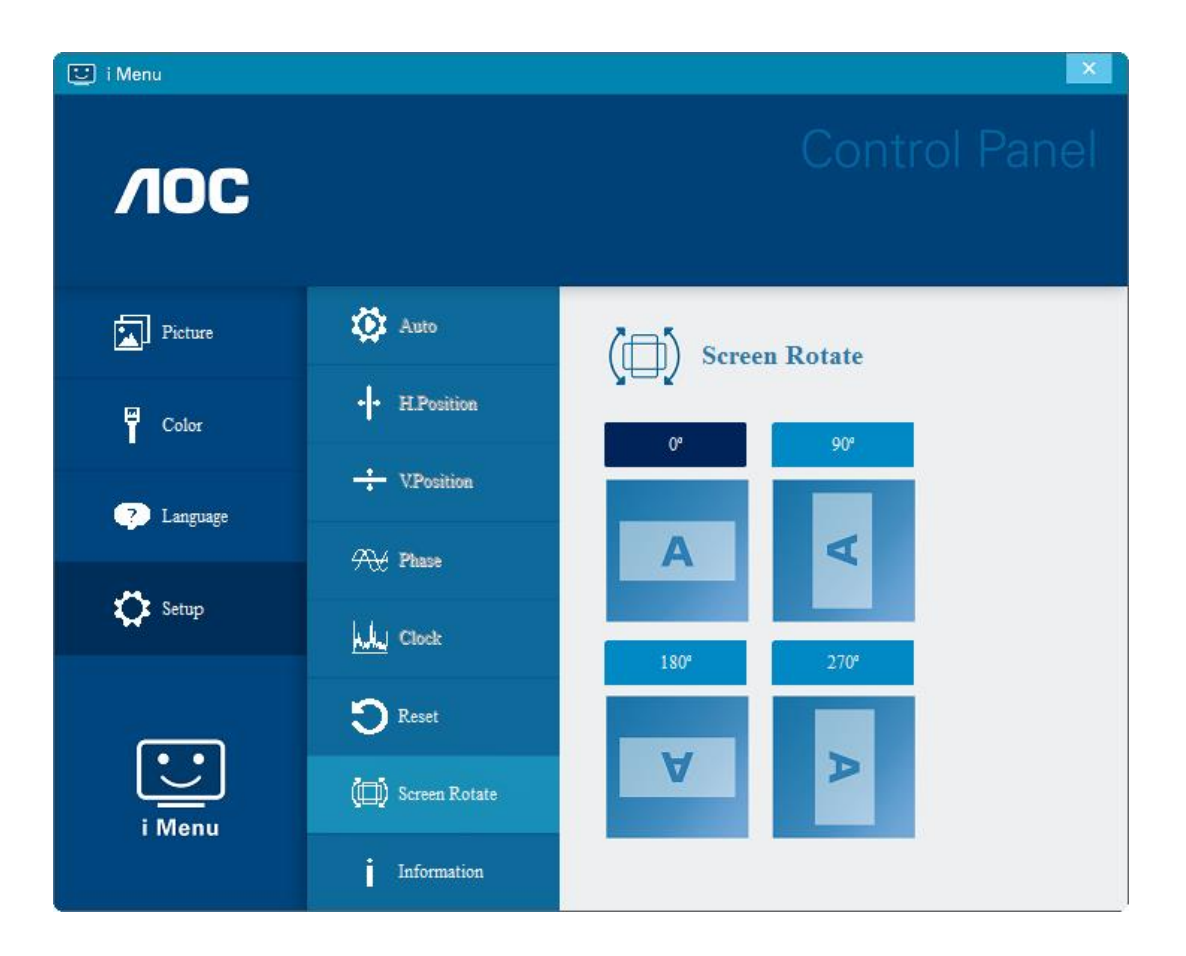

# <span id="page-17-0"></span>**e-Saver**

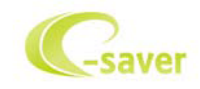

ПО AOC e-Saver служит для управления питанием монитора. ПО AOC e-Saver обеспечивает функцию интеллектуального отключения для имеющихся у пользователя мониторов, позволяет выключать монитор по расписанию вне зависимости от состояния работы ПК в данный момент (включен, выключен, в спящем режиме, запущена экранная заставка). Фактическое время выключения будет зависеть от параметров, заданных пользователем (см. приведенный ниже пример).

Запустите файл «driver/e-Saver/setup.exe», чтобы начать установку ПО e-Saver, выполняйте указания Мастера установки для реализации данной процедуры.

Для каждого из четырех состояний ПК можно выбрать желаемое время (в минутах) в раскрывающемся меню, по истечении которого монитор будет автоматически выключаться. Ниже приведены примеры.

- 1) Монитор будет всегда включен в случае, когда ПК включен.
- 2) Монитор автоматически отключится через 5 минут после отключения питания от ПК.
- 3) Монитор автоматически отключится через 10 минут после перехода ПК в спящий режим или в режим ожидания.

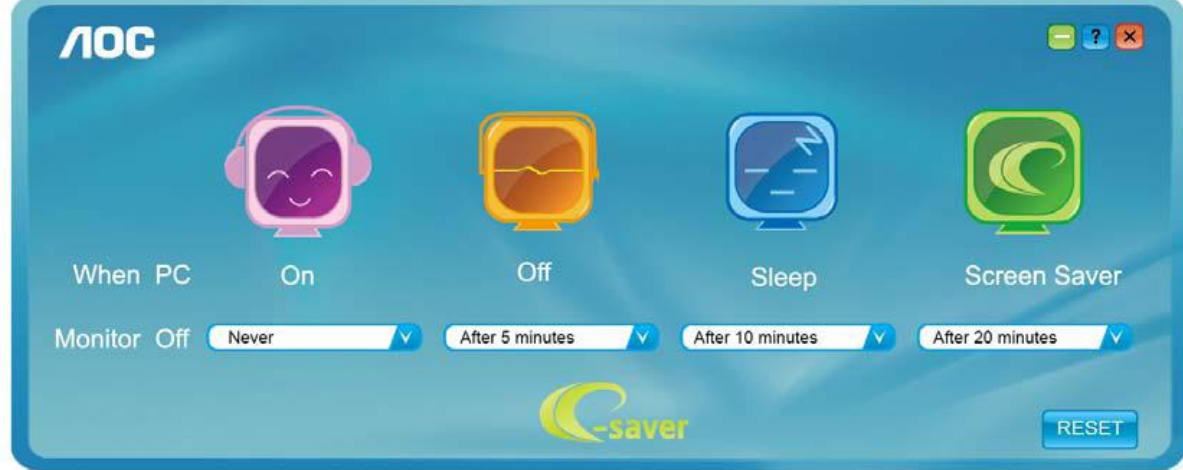

4) Монитор автоматически отключится через 20 минут после включения экранной заставки.

Чтобы вернуть параметры ПО e-Saver к значениям, заданным по умолчанию (как на следующем рисунке), можно нажать кнопку «RESET» (СБРОС).

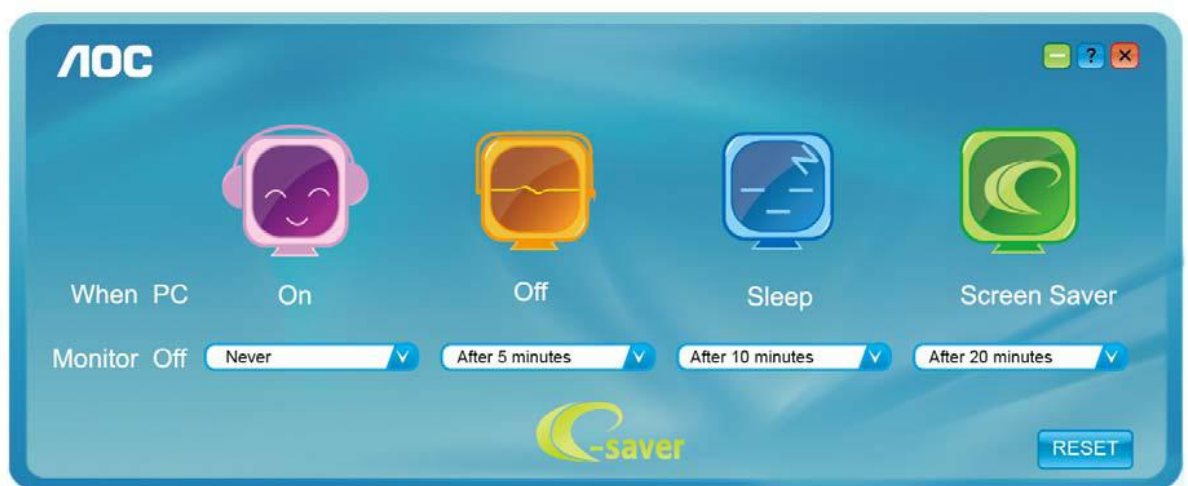

### <span id="page-18-0"></span>**Screen+**

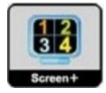

ПО "Screen+" разработано компанией AOC. ПО Screen+ является средством разбиения рабочего стола экрана. С его помощью можно разбить рабочий стол на различные панели, в каждой панели будет отображаться свое окно. Просто перетащите окно на соответствующую панель, когда к ней потребуется доступ. Имеется поддержка отображения на несколько мониторов, что упрощает выполнение задач. Для установки выполняйте указания программы установки. Поддерживаемые операционные системы: Windows 10, Windows 8, Windows 7.

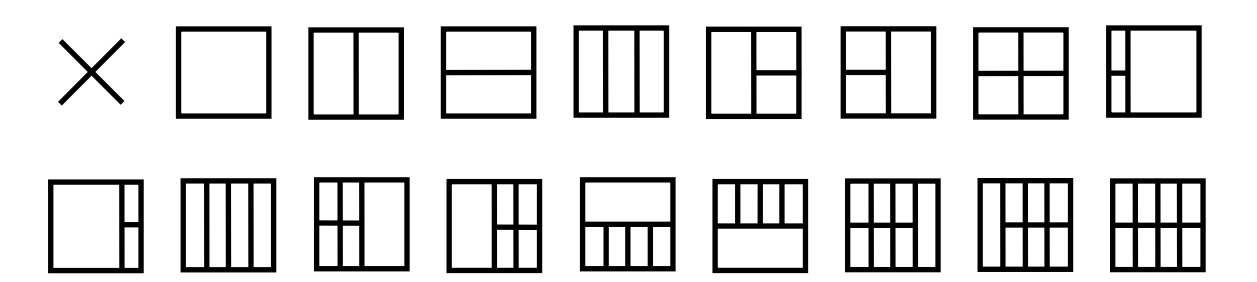

# <span id="page-19-0"></span>**Поиск и устранение неисправностей**

компании.

В данном разделе приводятся рекомендации по устранению возникающих проблем. В нем также описываются способы связи с AOC на тот случай, если вы столкнетесь с проблемами, которые не сможете решить. Прежде чем звонить в сервисный центр AOC, прочитайте рекомендации по устранению неполадок в настоящем руководстве и в руководстве по эксплуатации компьютера. Вы также можете проконсультироваться с системным администратором или специалистами службы технической поддержки

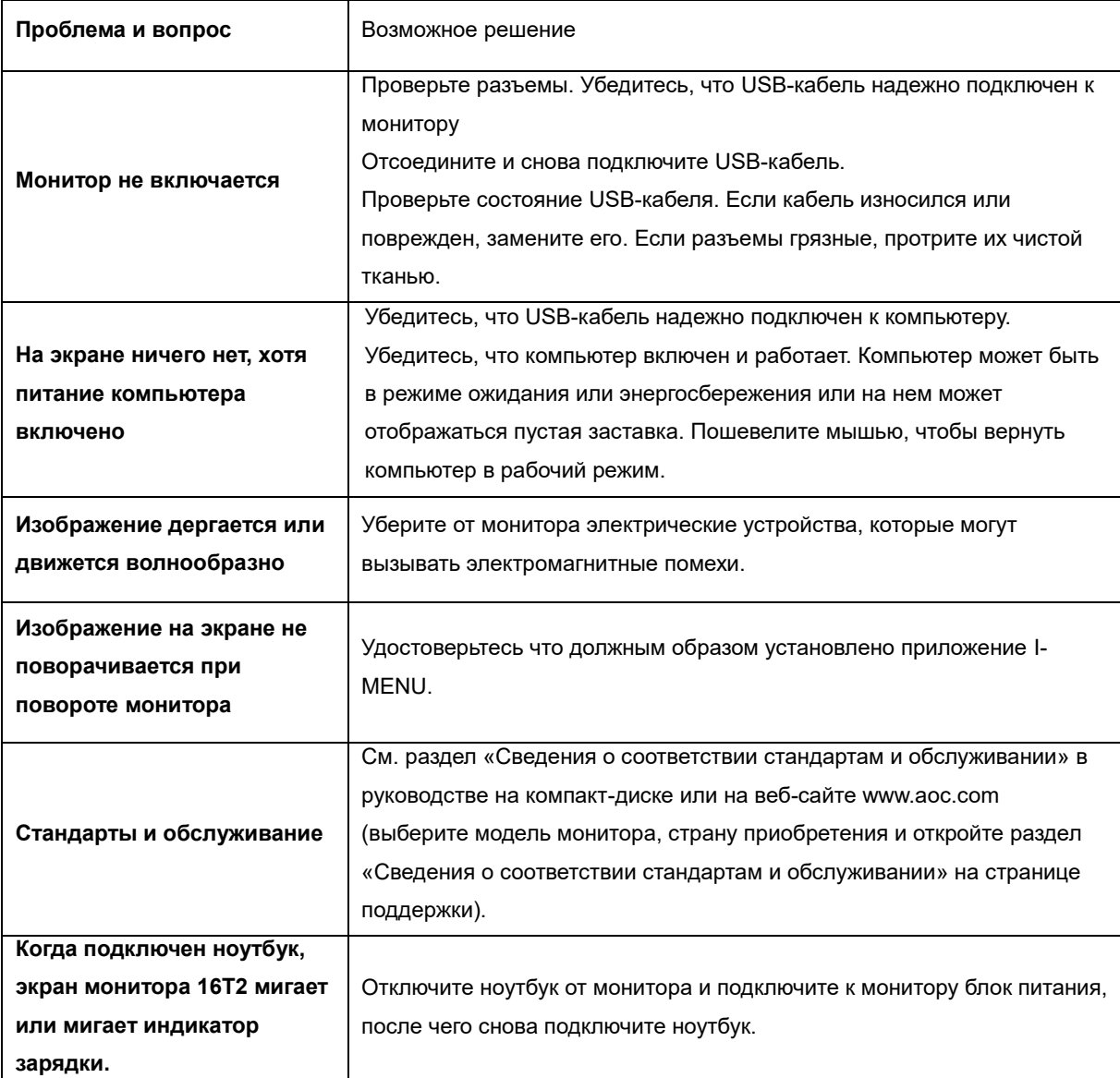

# <span id="page-20-0"></span>**Технические характеристики**

# <span id="page-20-1"></span>**Общие технические характеристики**

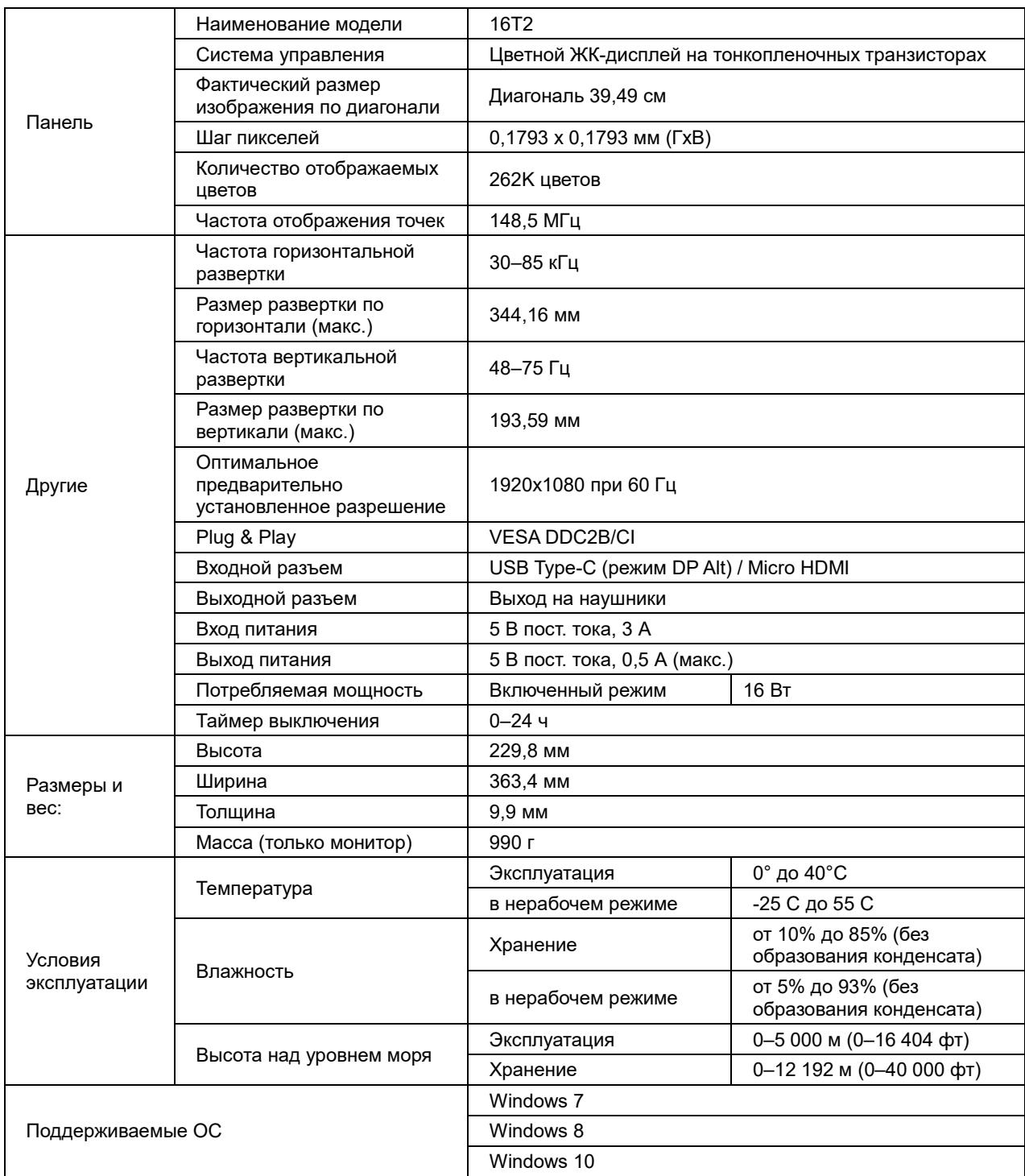

Примечание: модель 16T2 работает только в качестве устройства отображения.

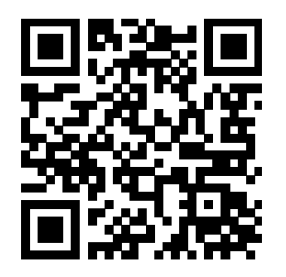

#### **Монитор совместим со всеми компьютерами и ноутбуками, поддерживающими режим DP Alt. Ниже приведен список рекомендованных моделей (Монитор 16T2 включен)**

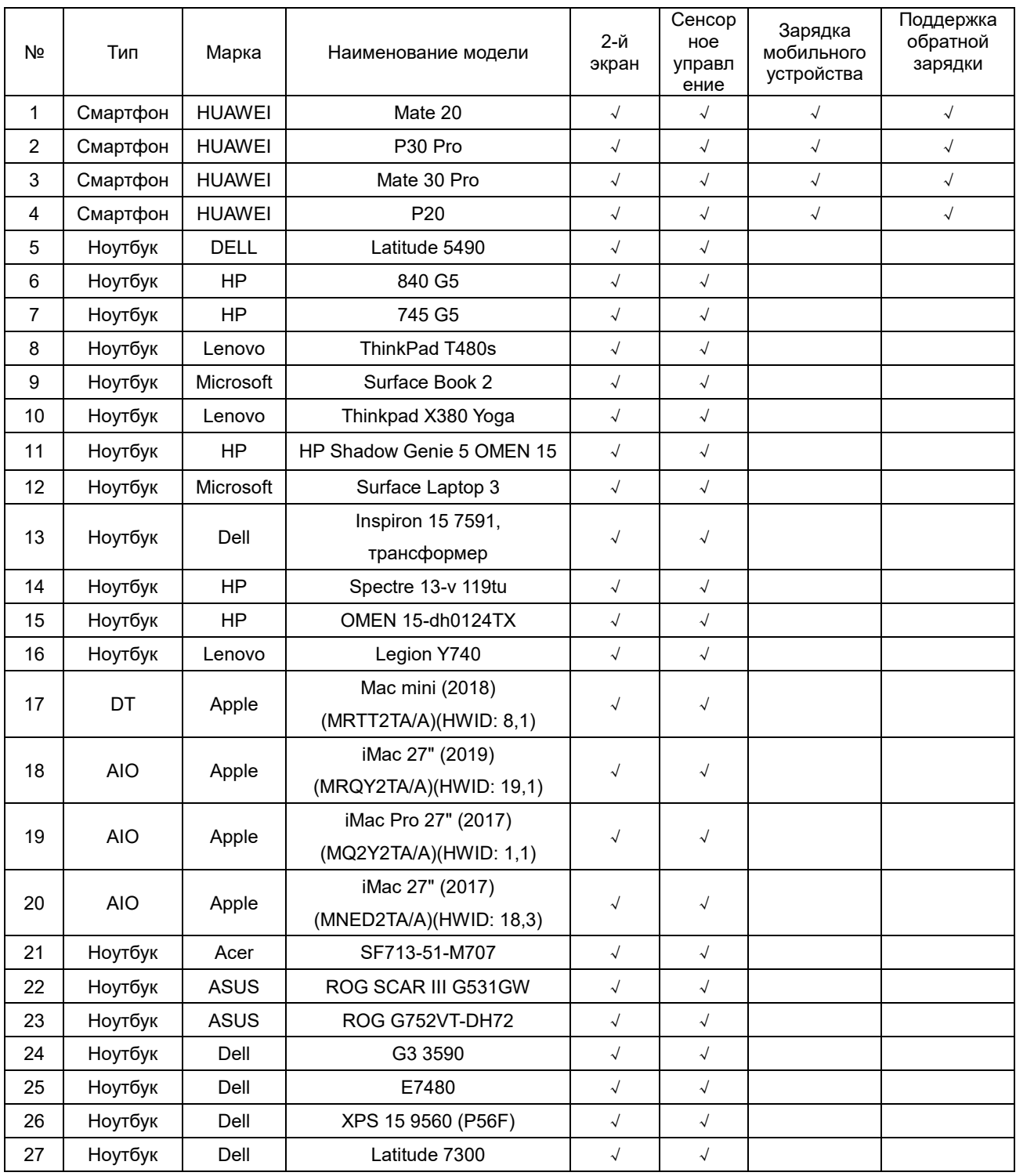

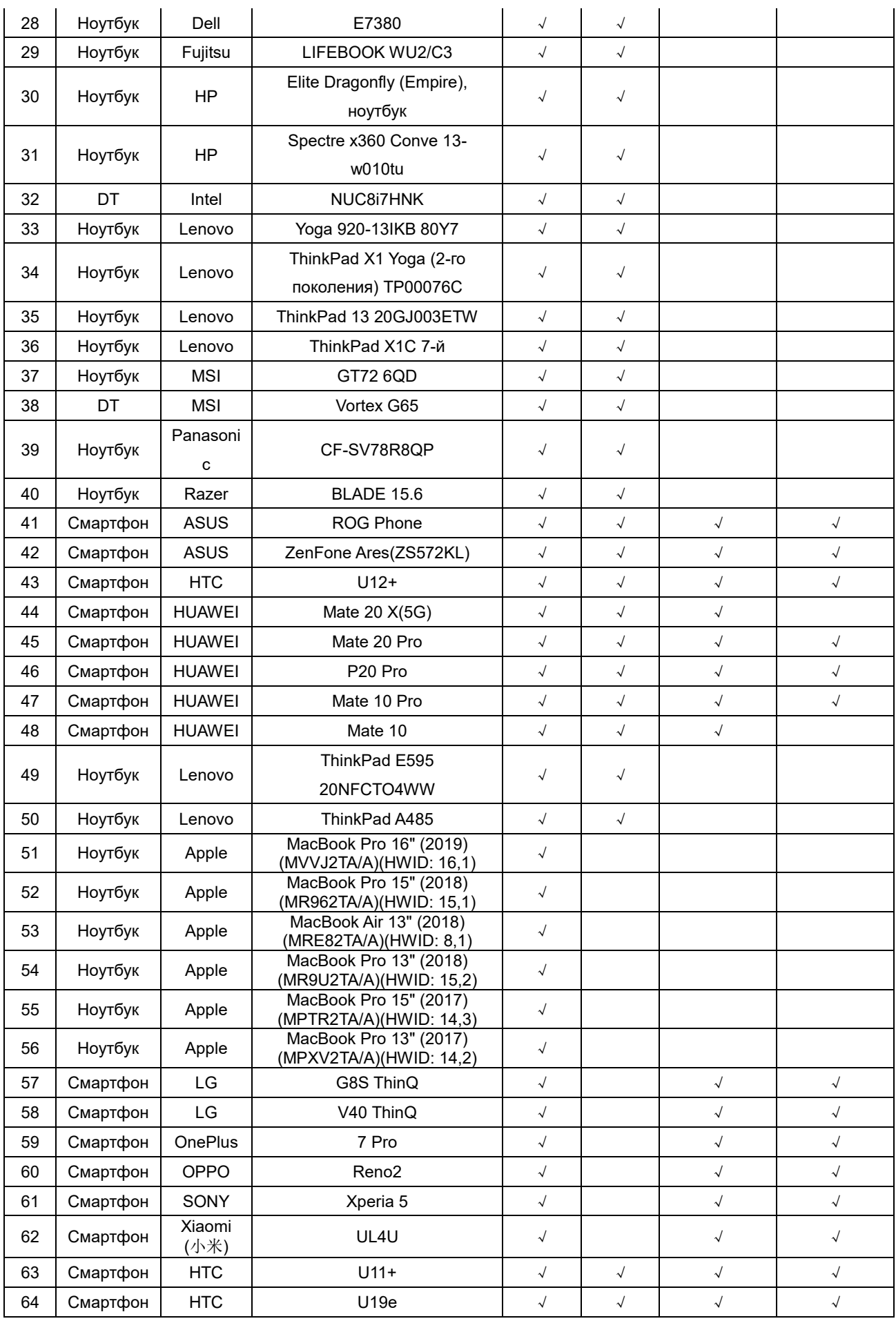

# <span id="page-23-0"></span>**Предустановленные режимы дисплея**

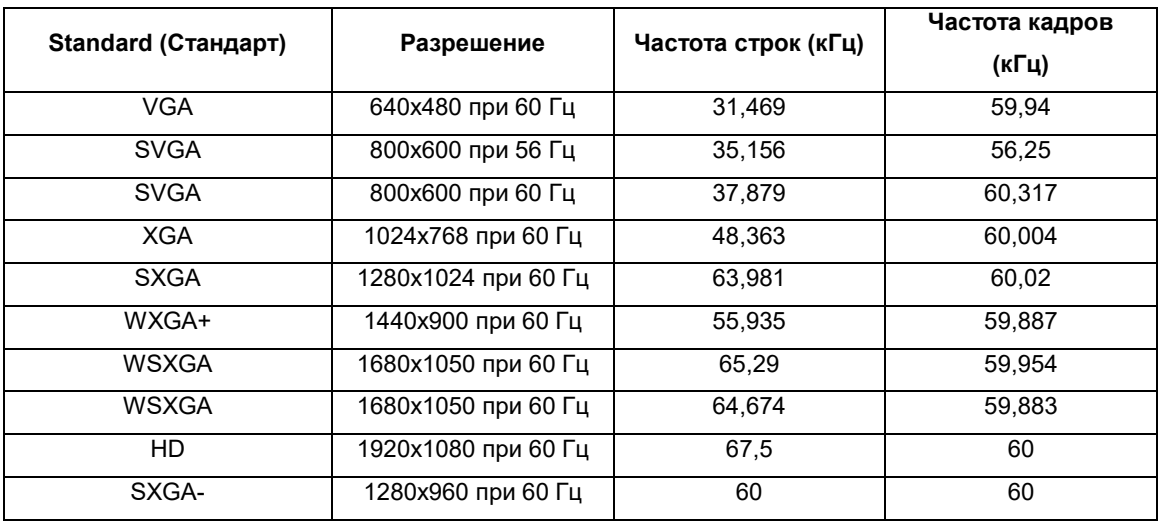

# <span id="page-24-0"></span>**Технология Plug and Play**

#### **Функция Plug & Play DDC2B**

Данный монитор поддерживает функции VESA DDC2B в соответствии со стандартом VESA DDC. Эти функции позволяют компьютеру распознавать монитор и в зависимости от используемой версии DDC получать от монитора дополнительную информацию о его возможностях.

DDC2B — это двунаправленный канал данных, основанный на протоколе I2C. Компьютер может запросить информацию EDID по каналу DDC2B.